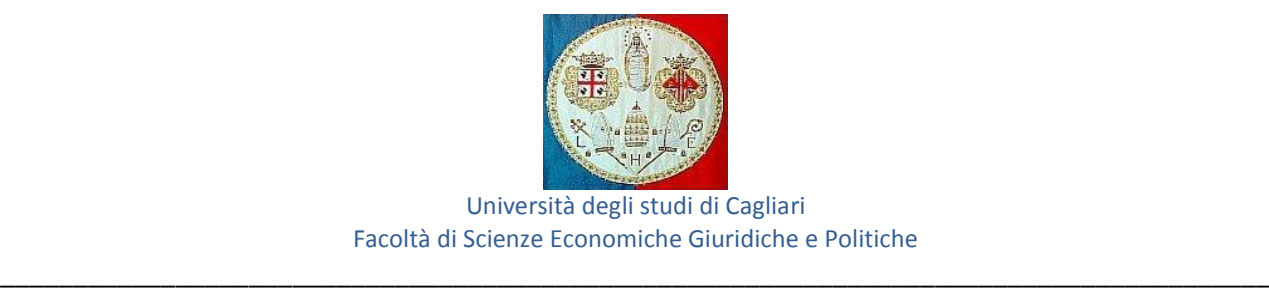

# **IDONEITÀ INFORMATICA – 3 CFU AVVISO PER GLI STUDENTI DEI CORSI DI LAUREA IN ECONOMIA E GESTIONE AZIENDALE, ECONOMIA E FINANZA, ECONOMIA E GESTIONE DEI SERVIZI TURISTICI A.A. 2014/2015**

Si avvisano gli studenti che l'acquisizione dei crediti formativi universitari (CFU) relativi all'Idoneità Informatica prevista al primo semestre può avvenire: attraverso il Placement Test, realizzato da Unitel Sardegna, per l'Università degli Studi di Cagliari oppure, presentando in Segreteria studenti una certificazione corrispondente o superiore a quella prevista per i moduli di seguito indicati.

Il Placement Test è un modello di verifica formativa delle competenze di base di informatica, mediante esame in presenza con questionari a risposta multipla e correzione automatica in sostituzione dell'esame orale e/o scritto, che si articola nei seguenti moduli:

## **Modulo 1: Concetti di base dell'ITC**

- 1.1 Fondamenti
- 1.2 Hardware
- 1.3 Software
- 1.4 Reti
- 1.5 ICT nella vita di ogni giorno
- 1.6 Sicurezza
- 1.7 Aspetti giuridici

#### **Modulo 2: Uso del computer e gestione dei file**

## **Mod2a: Windows**

- 2.1 Sistema Operativo
- 2.2 Gestione dei file
- 2.3 Utilità
- 2.4 Gestione stampe

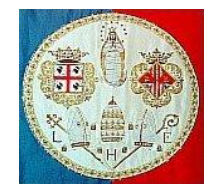

## Università degli studi di Cagliari Facoltà di Scienze Economiche Giuridiche e Politiche

\_\_\_\_\_\_\_\_\_\_\_\_\_\_\_\_\_\_\_\_\_\_\_\_\_\_\_\_\_\_\_\_\_\_\_\_\_\_\_\_\_\_\_\_\_\_\_\_\_\_\_\_\_\_\_\_\_\_\_\_\_\_\_\_\_\_\_\_\_\_\_\_\_\_\_\_\_\_\_\_\_\_\_\_\_\_\_

## **Modulo 3: Elaborazione testi**

## **Mod3b: OpenOffice.org Writer**

- 3.1 Utilizzo dell'applicazione
- 3.2 Creazione di un documento
- 3.3 Formattazione
- 3.4 Oggetti
- 3.5 Stampa unione
- 3.6 Preparazione della stampa

## **Modulo 4: Foglio elettronico Mod4b: OpenOffice.org Calc**

- 4.1 Utilizzo dell'applicazione
- 4.2 Celle
- 4.3 Gestione di fogli di lavoro
- 4.4 Formule e funzioni
- 4.5 Formattazione
- 4.6 Grafici

#### **Modulo 5: Database**

## **Mod5b: OpenOffice.org Base**

- 5.1 Comprendere i database
- 5.2 Utilizzo dell'applicazione
- 5.3 Tabelle
- 5.4 Cercare informazioni
- 5.5 Oggetti
- 5.6 Stampa

Si precisa che tutti gli studenti iscritti ad anni successivi al terzo dovranno invece acquisire **6CFU** relativi all'insegnamento denominato "**Informatica generale (idoneità)"**, prevista nel proprio piano di studi, sostenendo la relativa prova, in apposite date indicate nel calendario esami.

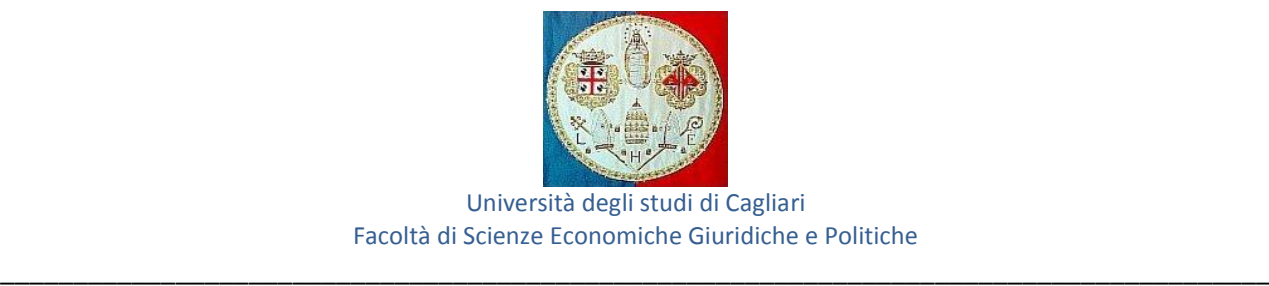

## **Procedura Placement Test**

Di seguito la procedura per accedere all'area riservata del Placement Test all'interno della quale sono disponibili i relativi servizi e materiali didattici utili alla preparazione della prova.

## Andare su

- 1. [http://placement.unitelcagliari.it](http://placement.unitelcagliari.it/) e cliccare su *Registrati* (a destra)
- 2. compilare il form on line di registrazione:
- scegliere username e password
- inserire i dati personali e un indirizzo e-mail valido
- 3. al termine della compilazione cliccare sul bottone *Crea il mio nuovo account*
- 4. verrà inviata una mail con le istruzioni per completare la registrazione ed entrare nella piattaforma didattica Unitelcagliari
- 5. dopo aver effettuato la registrazione, richiedere l'iscrizione all'area riservata del Placement test di Informatica inviando una mail con nome, cognome, matricola e corso di studi al quale si è iscritti, a: [afarci@unitelsardegna.it.](mailto:afarci@unitelsardegna.it) Nel giro di pochi giorni, verificata l'effettiva iscrizione al Corso di studi, si sarà abilitati ad accedere al corso
- 6. all'interno della piattaforma cliccare su *Placement test di informatica - Entra nel corso* (a sinistra): sono presenti tutte le informazioni per la preparazione della prova, i materiali didattici nonché le modalità di iscrizione alla prova stessa.

Le date relative alle prove d'esame potranno essere visualizzate sulla piattaforma on line. Si precisa che gli studenti immatricolati nel corrente A.A. 2014/2015 potranno sostenere il Placement Test a partire dal mese di gennaio 2015. **Per ulteriori chiarimenti e/o informazioni, e per conoscere, in funzione del programma previsto, il materiale didattico da utilizzare, inviare una mail [a afarci@unitelsardegna.it](mailto:afarci@unitelsardegna.it)**